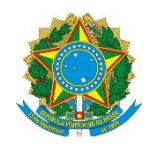

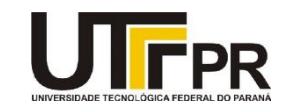

# **Programação para Dispositivos Móveis Aula 09 - Ciclo de vida de uma aplicação Android Exercícios**

## **Exercício 1 - Interface do aplicativo para controle de tempo de uso**

Desenvolver a interface do aplicativo que segue. Este deve contar apenas dois componentes TextView na tela. O primeiro deverá apresentar o tempo (em segundos) em que o aplicativo ficou parado (entre as chamadas do onStop() e onStart()) e o segundo, o tempo em que a aplicação ficou pausada (entre as chamadas do onPause() e onResume()).

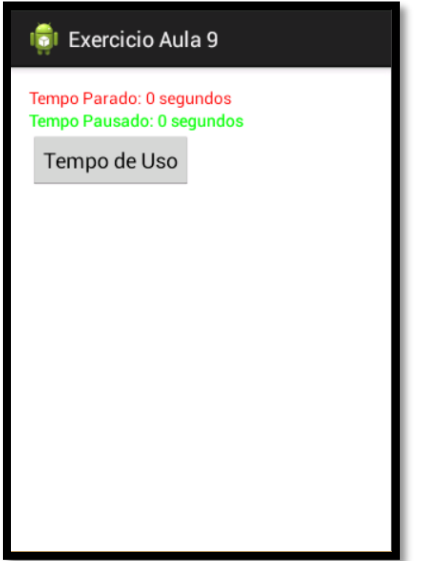

## **Exercício 2 - Calculando o tempo em que o aplicativo ficou "parado" ou "pausado"**

Desenvolver a lógica para apresentar ao usuário o tempo em que o aplicativo ficou parado e pausado. Sugere-se o uso do comando System.currentTimeMillis(), que recupera a hora atual do dispositivo, este em milissegundos. Pode-se calcular a diferença, por exemplo, da hora recuperada no momento da execução do método onStop() e onStart(), para saber o tempo que o aplicativo ficou parado. O mesmo pode ocorrer com a situação do aplicativo "pausado".

#### **Exercício 3 - Calculando o tempo em que o aplicativo ficou em uso**

Adicionar a tela um botão chamado "Tempo de Uso". Ao ser pressionado, verificar quanto tempo que o aplicativo está em uso. Para isso, pode-se recuperar a hora do dispositivo na execução do método onCreate(), e calcular a diferença da hora recuperada no clique do botão.

#### **Exercício 4 - Calculando o tempo REAL em que o aplicativo ficou em uso**

Tratar no clique do botão "Tempo de Uso", o tempo real de uso do aplicativo. Para isso, deve-se descontar do tempo de uso, quanto o aplicativo ficou em estado de parado e pausado.

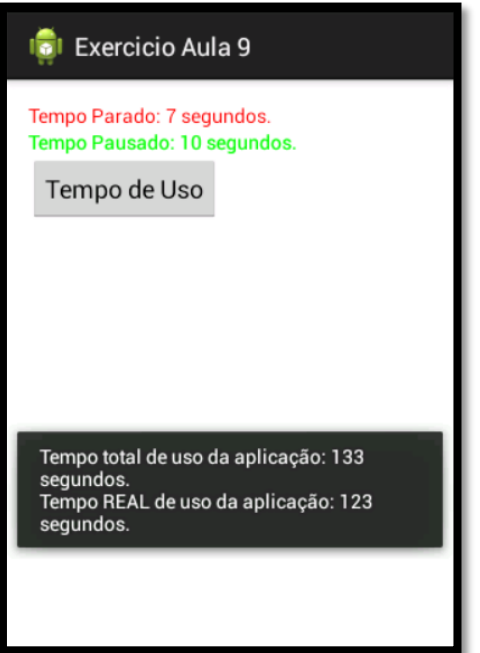